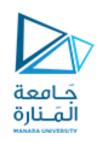

# تطبيقات ميكاترونيك -1-

#### Lecture No. 8

- Interrupts with Arduino
- Control of DC motor with Encoder
- PID controller

روبوت و أنظمة ذكية - سنة ثالثة

Dr. Eng. Essa Alghannam Ph.D. Degree in Mechatronics Engineering

2023-2024

#### الانضمام الى CLASSROOM عبر الرابط التالي

# جامعة المَـنارة

# https://classroom.google.com/c/NjM5MDM5N DkzNzM2?cjc=6xp3ajs

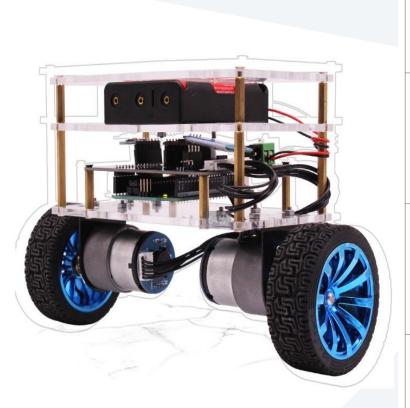

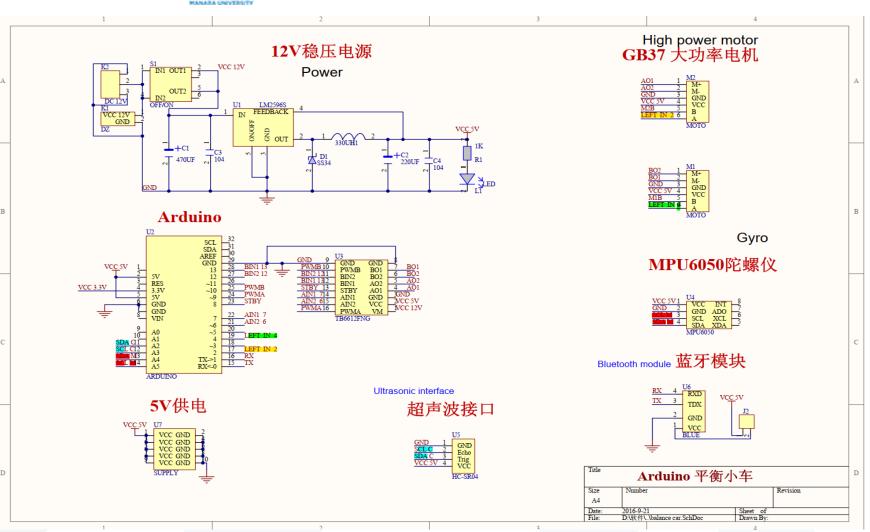

#### **GB37 DC gear motor**

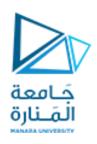

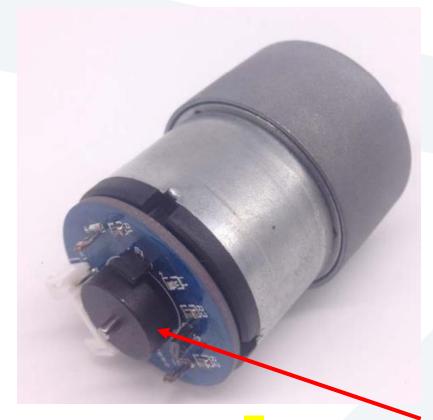

Rated voltage: 12V

gearbox Shaft Speed: 110RPM

Idle current: 250mA

Power: 4.8w

Maximum locked rotor current: 6.5A

Reduction box length: 22mm

To driver TB6612FNG

A and B sensor phases

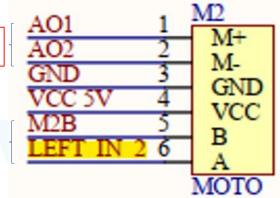

جهاز استشعار حساس هال بـ <mark>13</mark>خط ترميز مغناطيسي وإخراج ثنائي الطور.

motor with 30:1 reduction ratio. Motor speed is 30\*110=3300 RPM the number of pulses can reach 30\*13\*2=780. Single phase can also reach 390 pulses for each turn of the **gearbox** shaft.

1--- -- Motor power cord AO1

2---- -- Motor power cord AO2

3----Sensor signal line Negative GND

4---- Sensor Positive 5V VCC

5--- -- Sensor signal line B phase

6--- -- Sensor signal line A phase

# TB6612FNG Dual Motor

# **Driver** carrier

https://www.pololu.com/product/713

- Dual-H-bridge motor driver: can drive two DC motors or one bipolar stepper motor
- Maximum PWM frequency: 100 kHz

|      | المَـنارة  |             |  |  |
|------|------------|-------------|--|--|
| GND  | 00         | <b>PWMA</b> |  |  |
| VCC  |            | AIN2        |  |  |
| AO1  | O par 22 O | AIN1        |  |  |
| AO2  |            | STBY        |  |  |
| BO2  |            | BIN1        |  |  |
| BO1  |            | BIN2        |  |  |
| MACT |            | DIA/N/D     |  |  |

دَ امعة

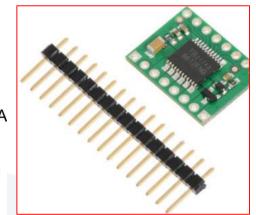

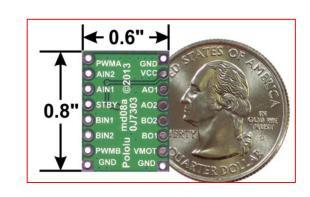

| Characteristics | Symbol | Rating | Unit | Remarks                            |
|-----------------|--------|--------|------|------------------------------------|
| Supply voltage  | VM     | 15     | ٧    |                                    |
|                 | Vcc    | 6      |      |                                    |
| Input voltage   | VIN    | -0.2~6 | V    | IN1,IN2,STBY,PWM pins              |
| Output voltage  | Vout   | 15     | V    | 01,02 pins                         |
| Output current  | Iout   | 1.2    |      | Per 1ch                            |
|                 | Iout   | 2      | A    | tw=20ms Continuous pulse, Duty≦20% |
|                 | (peak) | 3.2    |      | tw=10ms Single pulse               |

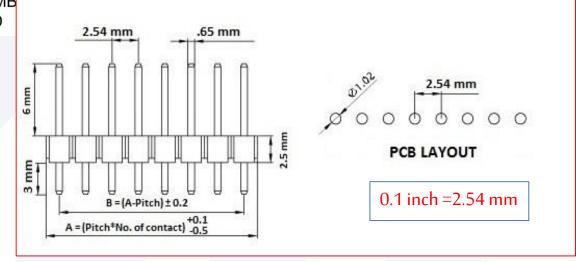

#### Included hardware

A 1×16-pin breakaway 0.1" male header strip is included with the TB6612FNG motor driver carrier. This strip can optionally be soldered to the carrier board so that it can be used with perfboards, solderless breadboards, or 0.1" female connectors. (The headers might ship as two 1×8 pieces or as a single 1×16 piece that can be broken in half.)

# L298 Dual Motor Driver carrier

| Motor driver:                    | L298N   |
|----------------------------------|---------|
| Motor channels:                  | 2       |
| Maximum operating voltage:       | 50 V    |
| Peak output current per channel: | 2 A     |
| logic voltage:                   | 4.5-7 V |

Frequency TYPICAL 25kHz - MAX40 KHz

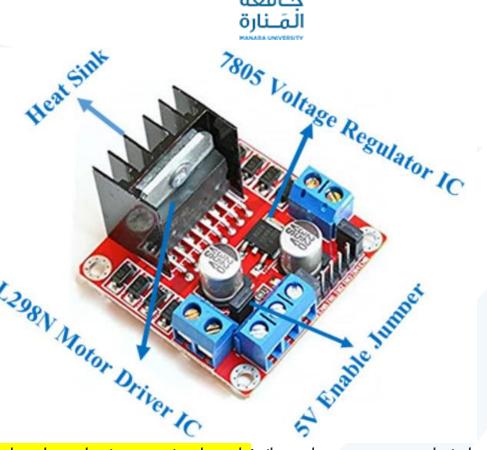

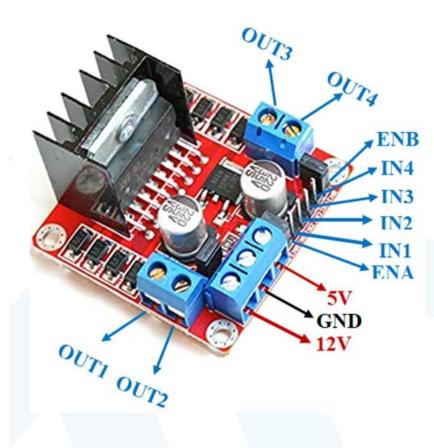

78M05 Voltage regulator will be enabled only when the jumper is placed. When the power supply is less than or equal to 12V, then the internal circuitry will be powered by the voltage regulator and the 5V pin can be used as an output pin to power the microcontroller.

The jumper should not be placed when the power supply is greater than 12V and separate 5V should be given through 5V terminal to power the internal circuitry.

#### DC MOTOR USING L298 AND ROTARY ENCODER

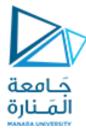

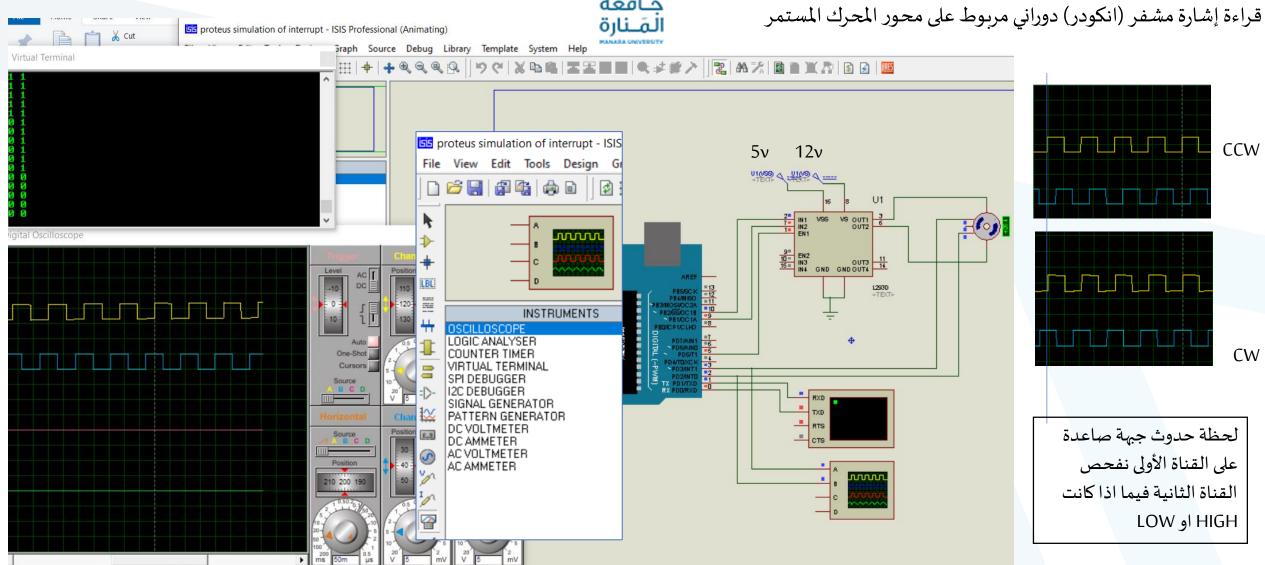

```
#define A 2 // pin2 of the Arduino
#define B 3 // Pin3 of the Arduino
int A DATA;
int B DATA;
int in1 = 9;
int in2 = 10;
int EN = 5;
void setup() {
  Serial.begin (9600); // Activates Serial communication
  pinMode (A, INPUT); // sets pin2 as the input
  pinMode(B,INPUT); // sets pin3 as the input
  pinMode(in1, OUTPUT);
  pinMode (in2, OUTPUT);
  pinMode (EN, OUTPUT);
  digitalWrite(in1, HIGH);
  digitalWrite(in2,LOW);
  digitalWrite(EN, HIGH);
```

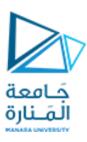

```
void loop() {
    A_DATA = digitalRead(A);

// We simply read Pin2 of the Arduino and store the result in variable A_DATA
    B_DATA = digitalRead(B);

// We simply read Pin3 of the Arduino and store the result in variable b
    Serial.print(A_DATA);
    Serial.print(" ");
    Serial.print(B_DATA);
    Serial.print(B);
}
```

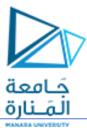

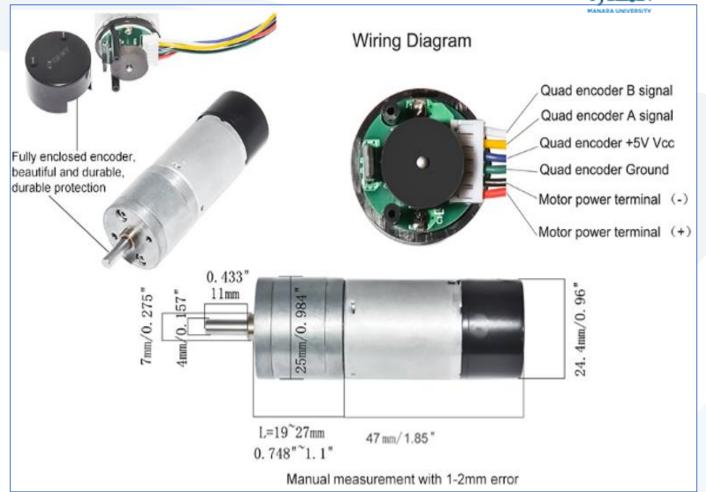

DC Gear motor with two-channel Hall effect encoder;

Rated Voltage: 12V;

No-Load Speed of the gearbox shaft: 130RPM;

No-Load Current:  $\leq 0.15A$ ;

Rated Torque: 1.2kg.cm;

Gear Reduction Ratio: 45:1,

جهاز استشعار حساس هال بت 12خط ترميز مغناطيسي وإخراج ثنائي

الطور. Each Loop of the sensor Output Pulses: 12PPR

45\*12=540PPR;

Single Output of one channel 540 Pulses Per Revolution of the gearbox shaft:

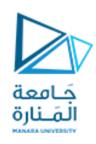

- 1000 count encoder is on the shaft of a MOTOR.
- MOTOR is also coupled to a 20:1 gear reducer, with the output to a ball screw with a 0.1" pitch.
- The motor shaft and the encoder must turn 20 times (producing 20,000 quadrature cycles) to advance the load 0.1", and
- will product 200,000 cycles by the time the load has move 1.00".
- The resolution, in terms of load movement is 200,000 counts per inch.
- If the encoder were coupled directly to the ball screw, the functional resolution would be 10,000 counts per inch.

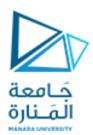

### Angular speed $\omega$ is also directly related to linear tangential speed $\nu$ .

 $\omega = 2\pi N / 60$  (inradians/s when N is in RPM)

$$v = r\omega$$

• If the tire outer diameter is 0.80 m (radius of 0.40 m), what is the wheel's rotational speed when the vehicle is moving at 100. km/h? 100. km/h (62.1 mph)

$$r\omega = v = (100. \text{ km/h}) \times (1000 \text{ m/km}) \times (1 \text{ h/3600 s}) = 27.8 \text{ m/s}.$$
 Hence,  $\omega = v/r = 27.8/0.40 = 70. \text{ radians/s or } 70. \times 60/2\pi = 670 \text{ RPM}.$ 

- The rotational speed of the engine must be transformed into the rotational needs of the wheels.
- How can these two different speeds of rotation be reconciled? It is done by a mechanism called a transmission.

A manual transmission is made of several intermeshing toothed gears.

Gear Ratio (GR) = 
$$\frac{\text{Input rotation}}{\text{Output rotation}} = \frac{N_1 \cdot t}{N_2} = \frac{d_2}{d_1} = \frac{t_2}{t_1}$$

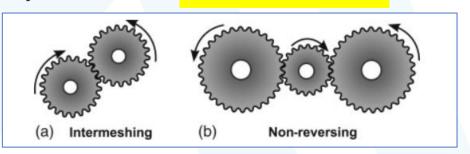

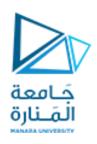

$$\frac{t2}{t1} = \frac{d2}{d1} = \frac{\omega_1}{\omega_2} = \frac{N1}{N2} = \frac{T2}{T1} = i$$

t1 = number of teeth on driving (pinion) gear

t2 = number of teeth on driven (wheel )gear

 $\omega$ 1 = speed of driving gear

 $\omega$ 2 = speed of driven gear

*N*1=RPM of driving gear

T1 = torque of driving gear

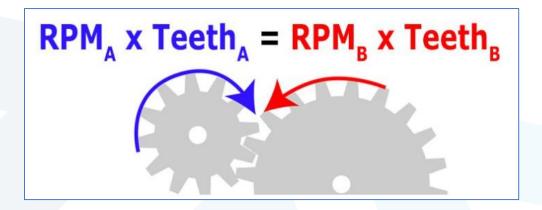

To achieve torque multiplication and speed reduction, the driving gear will be smaller than the driven gear

the smaller, driving gear will turn twice for every one revolution of the larger, driven gear.

$$\frac{40}{20} = \frac{\omega_1}{\omega_2}$$

2:1 means that the speed from the motor is reduced by a factor of 2 and the torque from the motor is multiplied by a factor of 2 (not accounting for any losses due to inefficiencies in the gear train).

$$\frac{2}{1} = \frac{\omega_1}{\omega_2}$$

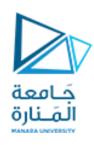

A 6.00 cm diameter gear is attached to a shaft turning at 2000. RPM. That gear in turn drives a 40.0 cm diameter gear. What is the RPM of the driven gear?

 $N_2 = 2000. [RPM] \times 6.00/40.0 [cm/cm] = 3.00 \times 10^2 RPM.$ 

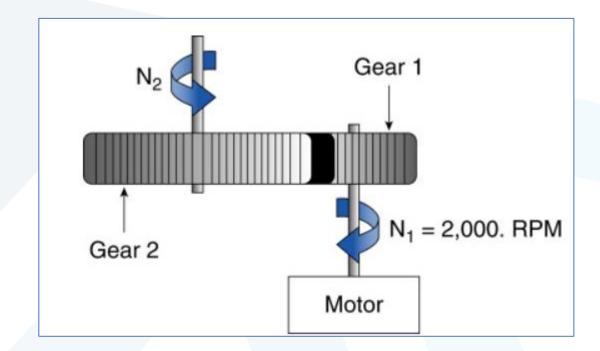

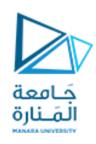

 $GR \ = \ \frac{Product \ of \ diameter \ or \ number \ of \ teeth \ of \ DRIVEN \ gears}{Product \ of \ diameter \ or \ number \ of \ teeth \ of \ DRIVING \ gears}$ 

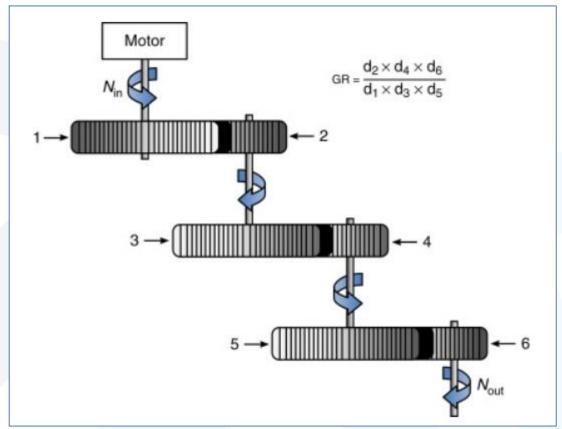

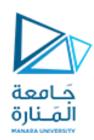

Overall GR = 
$$N_{\rm in}/N_{out} = \frac{\text{Product of number of teeth on "driven" gears}}{\text{Product of number of teeth on "driving" gears}}$$

Hence, 
$$N_{in}/N_{out} = (t_2 \times t_4)/(t_1 \times t_3) = (80 \times 200)/(100 \times 50) = 3.19$$
,

#### and therefore

$$N_{\rm out} = 70.0/3.19 = 21.9 \text{RPM}$$

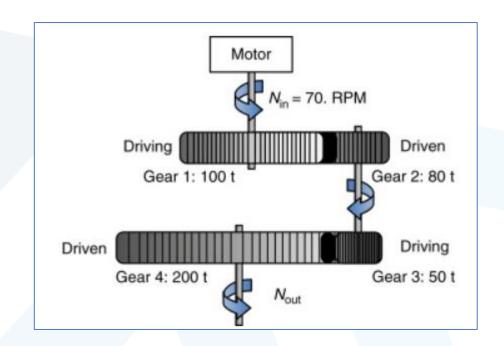

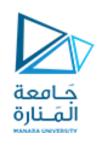

Gears not only change the rotation speed, but they also change the torque on the axle.

$$\frac{t2}{t1} = \frac{d2}{d1} = \frac{\omega_1}{\omega_2} = \frac{N1}{N2} = \frac{T2}{T1} = i$$

- For example, in a car with manual transmission, you can first use one set of gears to provide the wheels with high torque and low RPM for initial acceleration (first gear).
- Then you can shift to another set of gears providing the wheels with lower torque and higher RPM as the car speeds up (second gear).
- Then you can shift to a third gear combination that offers low torque and high RPM for cruising along a level highway at 65 miles per hour.
- In a modern automobile there may be four, five, or six forward gears.

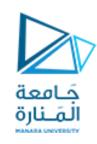

**External interrupts** 

BOARD INT0 INT1 INT2 INT3 INT4 INT5 INT15 UNO Pin 2 Pin 3 **MEGA** Pin 2 Pin 3 Pin 21 Pin 20 Pin 19 Pin 18 ESP8266 GPIO 0 GPIO 1 GPIO 2 GPIO 3 GPIO 4 GPIO 5 **GPIO 15** 

Hardware interrupts used in Arduino mega or Uno

Pin change interrupts

Pin Change Interruptions ISR | PCINT | Arduino 101 - YouTube

Arduino Pin Change Interrupts — The Wandering Engineer

Arduino pin change interruptions ISR Tutorial (electronoobs.com)

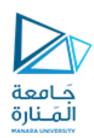

Arduino uno, ,mini, nano: ATmega328P

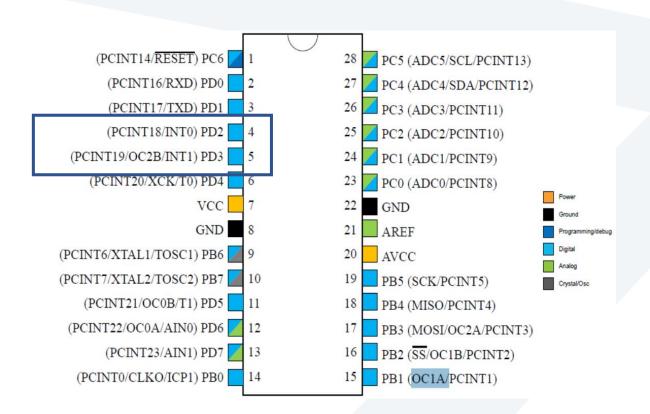

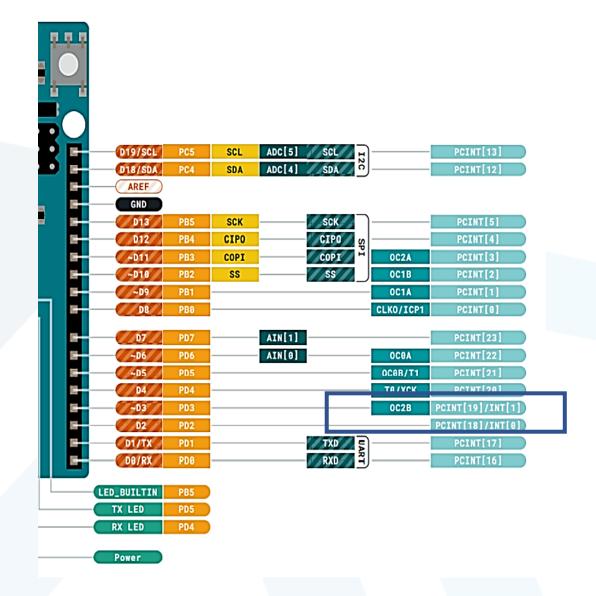

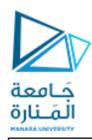

انتبه في مكتبة الاردينو ميغا في بروتوس ارقام المقاطعات غير صحيحة والصحيح مدون يسارا

```
// for mega
// int.0 ⇔ arduino pin 2
// int.1 ⇔ arduino pin 3
// int.2 ⇔ arduino pin 21
// int.3 ⇔ arduino pin 20
// int.4 ⇔ arduino pin 19
// int.5 ⇔ arduino pin 18

// for uno
// int.0 ⇔ arduino pin 2
// int.1 ⇔ arduino pin 3
```

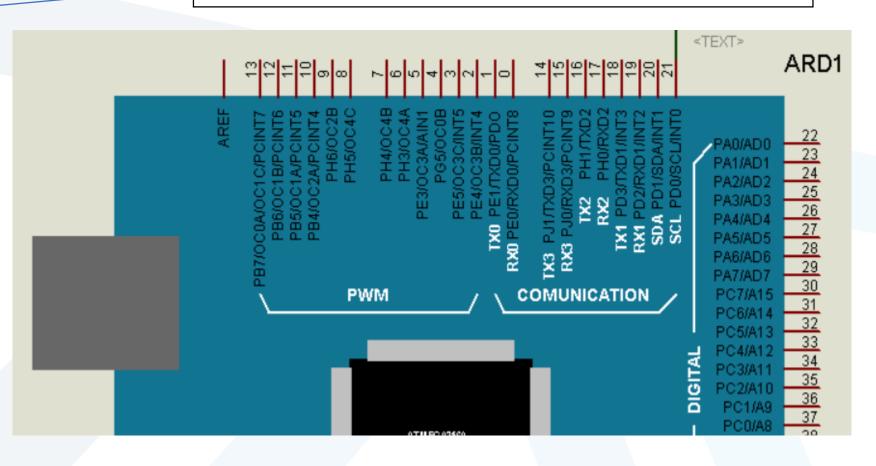

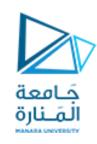

#### 12.4 Interrupt Vectors in ATmega328 and ATmega328P

Table 12-6. Reset and Interrupt Vectors in ATmega328 and ATmega328P

| VectorNo. | Program<br>Address <sup>(2)</sup> | Source       | Interrupt Definition                                                    |
|-----------|-----------------------------------|--------------|-------------------------------------------------------------------------|
| 1         | 0x0000 <sup>(1)</sup>             | RESET        | External Pin, Power-on Reset, Brown-out Reset and Watchdog System Reset |
| 2         | 0x0002                            | INT0         | External Interrupt Request 0                                            |
| 3         | 0x0004                            | INT1         | External Interrupt Request 1                                            |
| 4         | 0x0006                            | PCINT0       | Pin Change Interrupt Request 0                                          |
| 5         | 0x0008                            | PCINT1       | Pin Change Interrupt Request 1                                          |
| 6         | 0x000A                            | PCINT2       | Pin Change Interrupt Request 2                                          |
| 7         | 0x000C                            | WDT          | Watchdog Time-out Interrupt                                             |
| 8         | 0x000E                            | TIMER2 COMPA | Timer/Counter2 Compare Match A                                          |
| 9         | 0x0010                            | TIMER2 COMPB | Timer/Counter2 Compare Match B                                          |
| 10        | 0x0012                            | TIMER2 OVF   | Timer/Counter2 Overflow                                                 |
| 11        | 0x0014                            | TIMER1 CAPT  | Timer/Counter1 Capture Event                                            |
| 12        | 0x0016                            | TIMER1 COMPA | Timer/Counter1 Compare Match A                                          |
| 13        | 0x0018                            | TIMER1 COMPB | Timer/Coutner1 Compare Match B                                          |

| 14 | 0x001A | TIMER1 OVF   | Timer/Counter1 Overflow        |
|----|--------|--------------|--------------------------------|
| 15 | 0x001C | TIMERO COMPA | Timer/Counter0 Compare Match A |
| 16 | 0x001E | TIMERO COMPB | Timer/Counter0 Compare Match B |
| 17 | 0x0020 | TIMER0 OVF   | Timer/Counter0 Overflow        |
| 18 | 0x0022 | SPI, STC     | SPI Serial Transfer Complete   |
| 19 | 0x0024 | USART, RX    | USART Rx Complete              |
| 20 | 0x0026 | USART, UDRE  | USART, Data Register Empty     |
| 21 | 0x0028 | USART, TX    | USART, Tx Complete             |
| 22 | 0x002A | ADC          | ADC Conversion Complete        |
| 23 | 0x002C | EE READY     | EEPROM Ready                   |
| 24 | 0x002E | ANALOG COMP  | Analog Comparator              |
| 25 | 0x0030 | TWI          | 2-wire Serial Interface        |
| 26 | 0x0032 | SPM READY    | Store Program Memory Ready     |

Notes: 1. When the BOOTRST Fuse is programmed, the device will jump to the Boot Loader address at reset, see "Boot Loader Support – Read-While-Write Self-Programming" on page 269.

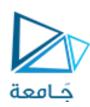

#### Interrupt:

The number of Interrupt (int). I will be using Pin number 2, so I will simply write 2. As in Arduino interrupt 0 is available on pin number 2 and interrupt 1 is available on pin number 3. In programming, I will use interrupt 0 which is on pin number 2.

#### ISR:

This is already explained above, this is basically a user-defined function which consists of the instructions that you want to execute when an external hardware interrupt occurs.

#### Mode:

We have 4 modes which are

- 1. LOW: to trigger the interrupt whenever the pin is low
- 2. CHANGE: to trigger the interrupt whenever the pin changes the value
- 3. RISING: to trigger when the pin goes from low to high
- 4. FALLING: when the pin goes from high to low.

Note: There are things that you need to take care of which are, no delays should be used inside the ISR and keep the code as short as possible.

The ISR has the following syntax in Arduino:

attach Interrupt (interrupt, ISR, mode);

we use the attachInterrupt() function for creating the external interrupt. This function has three parameters.

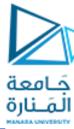

## نطبيق:

```
const byte ledPin = 13;
const byte interruptPin = 0;
volatile byte state = HIGH;
void setup() {
 pinMode(ledPin, OUTPUT);
 //pinMode(interruptPin, INPUT PULLUP);
 //attachInterrupt(0, ISR1, FALLING);
 //attachInterrupt(digitalPinToInterrupt(interruptPin), blink, RISING);
 attachInterrupt(0, blink, FALLING);
void loop() {
 digitalWrite(ledPin, state);
void blink() {
 state = !state;
```

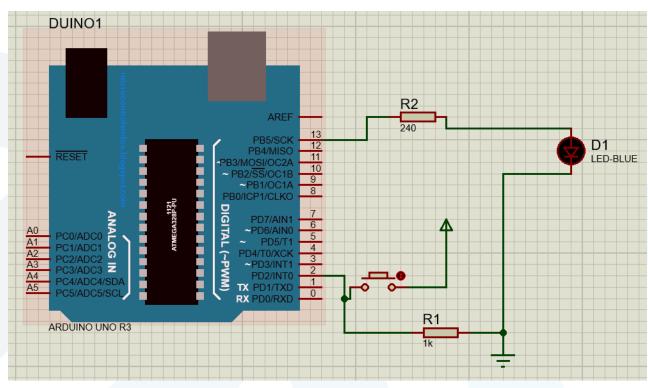

The volatile modifier ensures that changes to the state variable are immediately visible in loop().

```
int led1 = 8;
int led2 = 13;
int in = 2;
void setup()
 pinMode(led1, OUTPUT);
 pinMode(led2, OUTPUT);
// pinMode(in, INPUT);
  digitalWrite(led1, LOW);
 digitalWrite(led2, LOW);
 attachInterrupt(0, ISR1, FALLING);
 void loop()
 digitalWrite(led2, HIGH);
 delay(500);
 digitalWrite(led2, LOW);
 delay(500);
void ISR1()
 digitalWrite(led2,LOW);
 digitalWrite(led1, HIGH);
 while (!digitalRead(2));
 digitalWrite(led1,LOW);
```

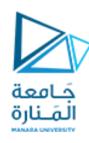

### نطبيق:

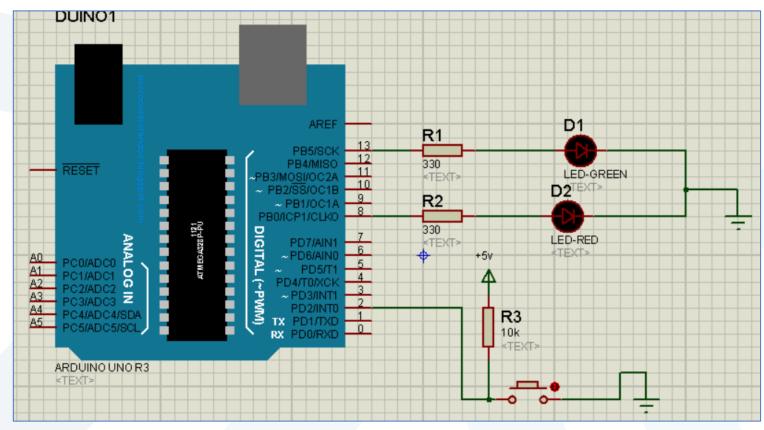

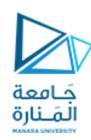

## قياس زاوية دوران محرك تيار مستمر

## نطبيق:

#### **MOTOR ENCODER**

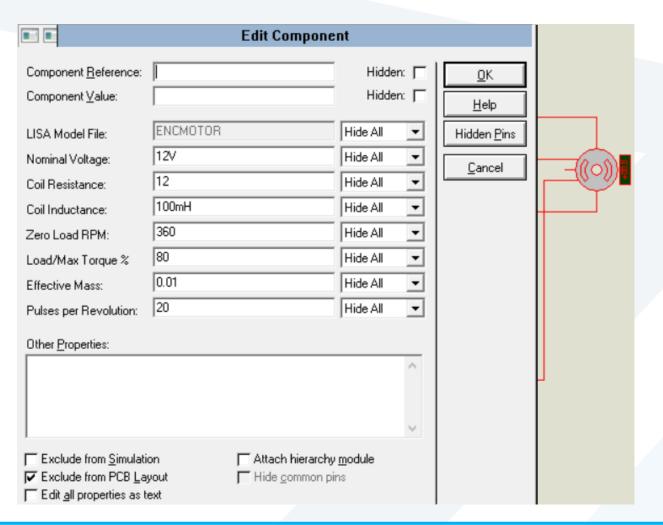

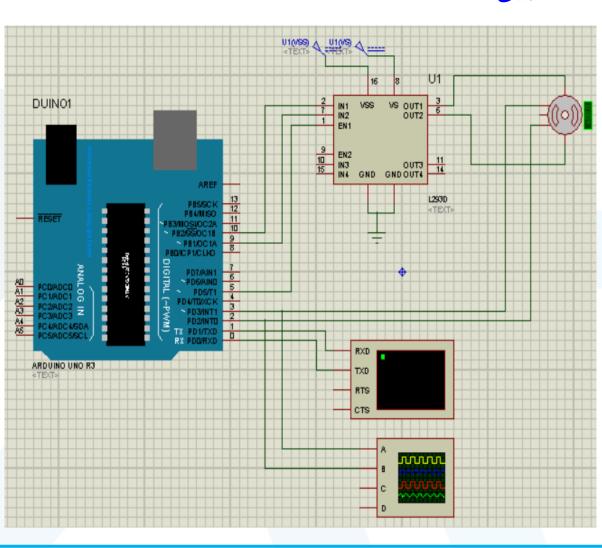

```
#define channel A 2 // pin2 of the Arduino
#define channel B 3 // pin 3 of the Arduino
                                                                  كافعة
int in1 = 9;
                                                                  المَـنارة
int in2 = 10;
int EN = 5;
int Count pulses = 0;
void setup() {
Serial.begin (9600); // activates the serial communication
pinMode (channel A, INPUT); // sets the channel A pin as the input
pinMode (channel B, INPUT); // sets the channel B pin as the input
attachInterrupt(digitalPinToInterrupt(channel A), Motor Encoder ISR, RISING);
pinMode (in1, OUTPUT);
pinMode (in2, OUTPUT);
  pinMode (EN, OUTPUT);
  digitalWrite(in1, LOW);
  digitalWrite(in2, HIGH);
  digitalWrite(EN, HIGH);
void loop() {
```

```
void Motor_Encoder_ISR() {
   int b = digitalRead(channel_B);
   if(b > 0) {
      Count_pulses++;
   }
   else{
      Count_pulses--;
   }
   Serial.println("Result: ");
   Serial.println(Count_pulses);
}
```

```
Virtual Terminal

Result:

Result:

Result:

Result:

Result:

Result:

Result:

Result:

Result:

Result:

Result:

Result:

Result:

Result:

Result:

Result:

Result:

Result:

Result:

Result:

Result:

Result:

Result:

Result:

Result:

Result:

Result:

Result:

Result:

Result:

Result:

Result:

Result:

Result:

Result:

Result:

Result:

Result:

Result:

Result:

Result:

Result:

Result:

Result:

Result:

Result:

Result:

Result:

Result:

Result:

Result:

Result:

Result:

Result:

Result:

Result:

Result:

Result:

Result:

Result:

Result:

Result:

Result:

Result:

Result:

Result:

Result:

Result:

Result:

Result:

Result:

Result:

Result:

Result:

Result:

Result:

Result:

Result:

Result:

Result:

Result:

Result:

Result:

Result:

Result:

Result:

Result:

Result:

Result:

Result:

Result:

Result:

Result:

Result:

Result:

Result:

Result:

Result:

Result:

Result:

Result:

Result:

Result:

Result:

Result:

Result:

Result:

Result:

Result:

Result:

Result:

Result:

Result:

Result:

Result:

Result:

Result:

Result:

Result:

Result:

Result:

Result:

Result:

Result:

Result:

Result:

Result:

Result:

Result:

Result:

Result:

Result:

Result:

Result:

Result:

Result:

Result:

Result:

Result:

Result:

Result:

Result:

Result:

Result:

Result:

Result:

Result:

Result:

Result:

Result:

Result:

Result:

Result:

Result:

Result:

Result:

Result:

Result:

Result:

Result:

Result:

Result:

Result:

Result:

Result:

Result:

Result:

Result:

Result:

Result:

Result:

Result:

Result:

Result:

Result:

Result:

Result:

Result:

Result:

Result:

Result:

Result:

Result:
Result:
Result:
Result:
Result:
Result:
Result:
Result:
Result:
Result:
Result:
Result:
Result:
Result:
Result:
Result:
Result:
Result:
Result:
Result:
Result:
Result:
Result:
Result:
Result:
Result:
Result:
Result:
Result:
Result:
Result:
Result:
Result:
Result:
Result:
Result:
Result:
Result:
Result:
Result:
Result:
Result:
Result:
Result:
Result:
Result:
Result:
Result:
Result
```

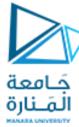

#### تحكم باتجاه دوران المحرك وقياس زاوية الدوران

```
#define channel a 2
#define channel b 3
#define PWM 5
#define IN2 9
#define IN1 10
int pos = 0;
void setup() {
 Serial.begin(9600);
 pinMode(channel a, INPUT);
 pinMode(channel b, INPUT);
  attachInterrupt(digitalPinToInterrupt(channel a), readEncoder, RISING);
 pinMode(IN1, OUTPUT);
 pinMode (IN2, OUTPUT);
 pinMode(PWM, OUTPUT);}
 void loop() {
  setMotor(1, 255, PWM, IN1, IN2);
 delay(2000);
 //Serial.println(pos);
  setMotor(0, 255, PWM, IN1, IN2);
 delay(2000);
 //Serial.println(pos);
  setMotor(-1, 255, PWM, IN1, IN2);
  delay(2000);
  setMotor(0, 255, PWM, IN1, IN2);
 delay(6000);
 //Serial.println(pos);
```

```
void setMotor(int dir, int pwmVal, int pwm, int in1, int in2){
 analogWrite(pwm,pwmVal);
 if(dir == 1) {
   digitalWrite(in1, HIGH);
   digitalWrite(in2,LOW);
 else if (dir == -1) {
   digitalWrite(in1,LOW);
   digitalWrite(in2, HIGH);
  else{
   digitalWrite(in1,LOW);
   digitalWrite(in2,LOW);
void readEncoder() {
 int b = digitalRead(channel b);
 if(b > 0) {
    pos++;
  else{
    pos--;
 Serial.println(pos);
```

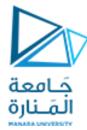

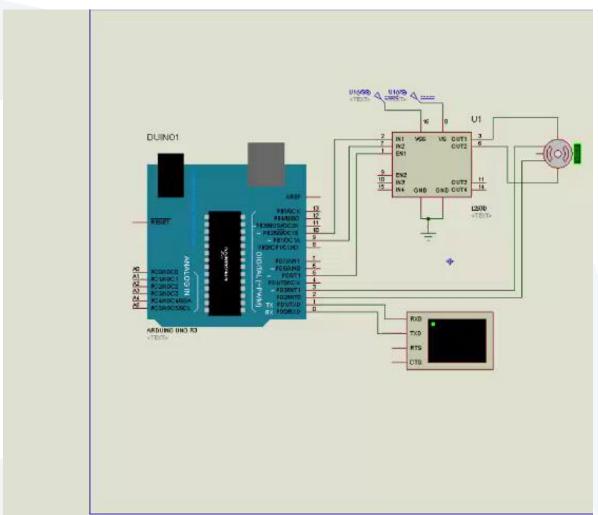

## **PID Control**

$$u(t) = K_p \cdot e(t) + K_I \int_0^t e(\zeta) \cdot \delta \zeta + K_D \cdot \frac{de(t)}{dt}$$

$$u(t)$$
 = PID control variable

$$K_p$$
 = proportional gain

$$e(t)$$
 = error value

$$K_i$$
 = integral gain

$$de(t)$$
 = change in error value

dt = change in time

Kp = Proportional gain

KI = Integral gain

Kd = Derivative gain

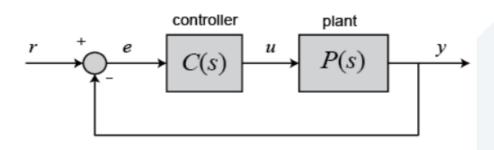

$$K_{p} + \frac{K_{i}}{S} + K_{d}S = \frac{K_{d}S^{2} + K_{p}S + K_{i}}{S}$$

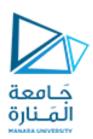

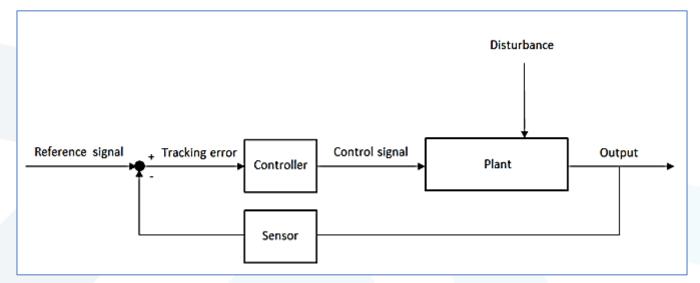

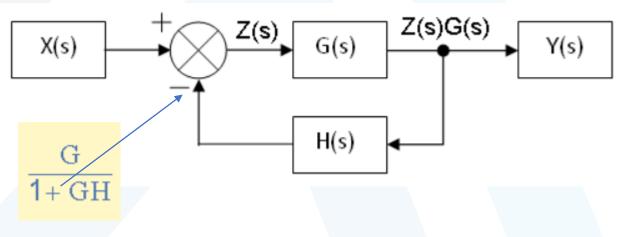

# Implementation in discrete system

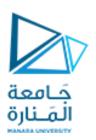

$$u(t) = K_p \cdot e(t) + K_I \int_0^t e(\zeta) \cdot \delta \zeta + K_D \cdot \frac{de(t)}{dt}$$

a good approximate of e': store my old error, compute new error ,take the difference and divide it by dt then I have

What is the integral?

The integral is the sum under the curve and to approximate, we can sum up all those little blocks.

$$\int_{0}^{t} e(\zeta)\delta\zeta \simeq \sum_{k=0}^{N} e(k\delta t)\delta t = \delta t \cdot E$$

$$\delta t \cdot E_{new} = \delta t \cdot \sum_{k=0}^{N} e(k\delta t) = \delta t e((N+1)\delta t) + \delta t \cdot E_{old}$$

$$E_{new} = E_{old} + E$$

# Implementation in discrete system

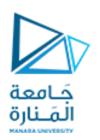

```
read e;

e_dot = e - old_e;

E = E + e;

U = Kp * e + Kd * e_dot + Ki * E;

old_e = e;
```

Notes: we should consider (dt)

$$K_{D} \cdot \dot{e} = K_{D} \cdot \frac{e_{new} - e_{old}}{\Delta t} \rightarrow K_{D} = K_{D} \cdot (e_{new} - e_{old})$$

$$K_{I} \cdot \int_{0}^{t} e(\zeta) \delta \zeta = K_{I} \cdot (\Delta t \cdot E) \rightarrow K_{I} = K_{I}E$$

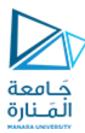

|                                                                                                    | Edit Component                  |                                                                                  |                                    |  |
|----------------------------------------------------------------------------------------------------|---------------------------------|----------------------------------------------------------------------------------|------------------------------------|--|
| Component <u>R</u> eference:<br>Component <u>V</u> alue:                                                             |                                 | Hidden:                                                                          | <u>0</u> K<br><u>H</u> elp         |  |
| LISA Model File: Nominal Voltage: Coil Resistance: Coil Inductance: Zero Load RPM: Load/Max Torque % Effective Mass: | 12V<br>12<br>100mH<br>360<br>10 | Hide All Hide All Hide All Hide All Hide All Hide All Hide All Hide All Hide All | Hidden <u>P</u> ins <u>C</u> ancel |  |
| Other Properties:                                                                                                    | 24                              | Hide All                                                                         |                                    |  |
| Exclude from Simulative Exclude from PCB Lager Edit all properties as to                                             | yout Hide common                |                                                                                  |                                    |  |

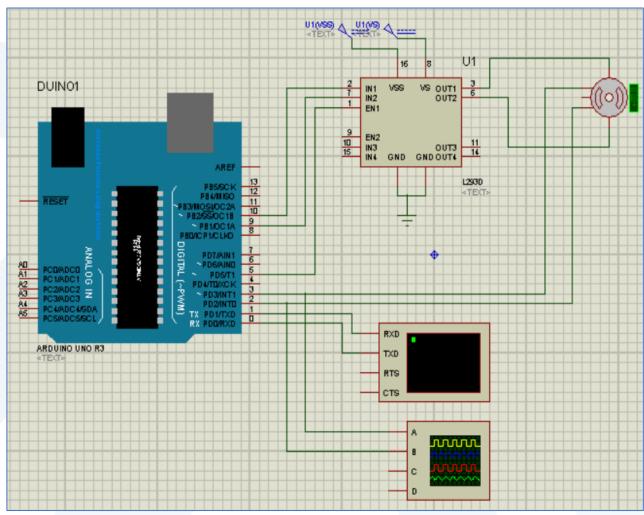

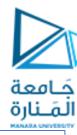

```
#define ENCA 2
#define ENCB 3
#define PWM PIN 5
#define IN2 9
#define IN1 10
int pos = 0;
long prevT = 0;
float eprev = 0;
float eintegral = 0;
void setup() {
  Serial.begin (9600);
 pinMode (ENCA, INPUT);
  pinMode (ENCB, INPUT);
  pinMode (IN2, OUTPUT);
  pinMode (IN1, OUTPUT);
  pinMode (PWM PIN, OUTPUT);
  attachInterrupt (digitalPinToInterrupt (ENCA), ISR encoder, RISING);
  Serial.println("target pos");
```

```
void loop() {
  int target = 300;// set target position
 //target = 250*sin(prevT/1e6);
 // PID constants
 float kp = 6; //10
 float kd = 0.1;//0.122
 float ki = 0.1; //0
 // time difference
 long currT = micros();
 float deltaT = ((float) (currT - prevT))/( 1.0e6 );
 prevT = currT;
 // error
 int e = pos-target;
 // derivative
 float dedt = (e-eprev) / (deltaT);
 // integral
 eintegral = eintegral + e*deltaT;
 // control signal
  float u = kp*e + kd*dedt + ki*eintegral;
```

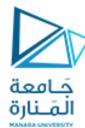

```
// motor power
float pwr = fabs(u);
if( pwr > 255 ){
 pwr = 255;
// motor direction
int dir = 1;
if(u<0){
 dir = -1;
// signal the motor
setMotor(dir,pwr,PWM PIN,IN1,IN2);
// store previous error
eprev = e;
Serial.print(target);
Serial.print(" ");
Serial.print(pos);
Serial.print(" ");
Serial.print(pwr);
Serial.print(" ");
Serial.print(dir);
Serial.println();
```

```
void setMotor(int dir, int pwmVal, int pwm pin, int in1, int in2){
 if(dir == -1){
   digitalWrite(in1, HIGH);
   digitalWrite(in2,LOW);
   //Serial.println();
   //Serial.print("mmmmmmmmmmmm");
   //Serial.println();
 else if(dir == 1){
   digitalWrite(in1,LOW);
   digitalWrite(in2, HIGH);
   //Serial.println();
   //Serial.print("ffffffffffffff");
   //Serial.println();
 else{
   digitalWrite(in1,LOW);
   digitalWrite(in2,LOW);
 analogWrite(pwm pin,pwmVal);
```

```
void ISR_encoder() {
  int b = digitalRead(ENCB);
  if(b > 0) {
    pos++;
  }
  else{
    pos--;
  }
}
```

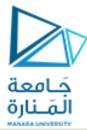

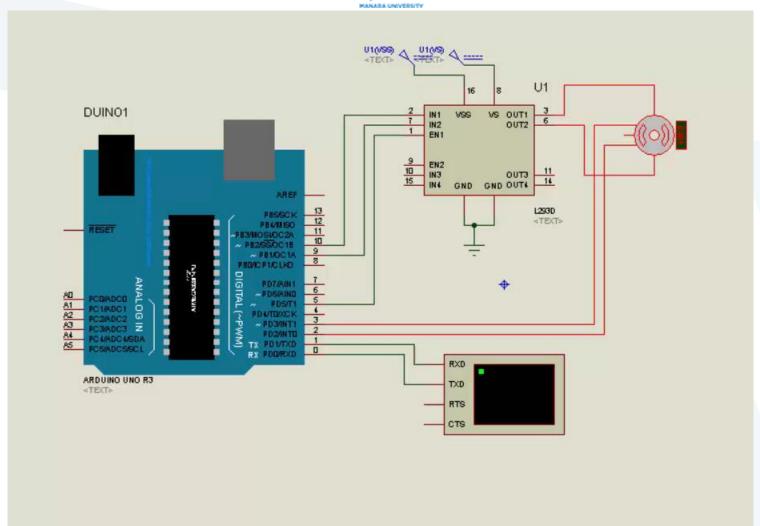

# Performance specifications

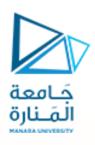

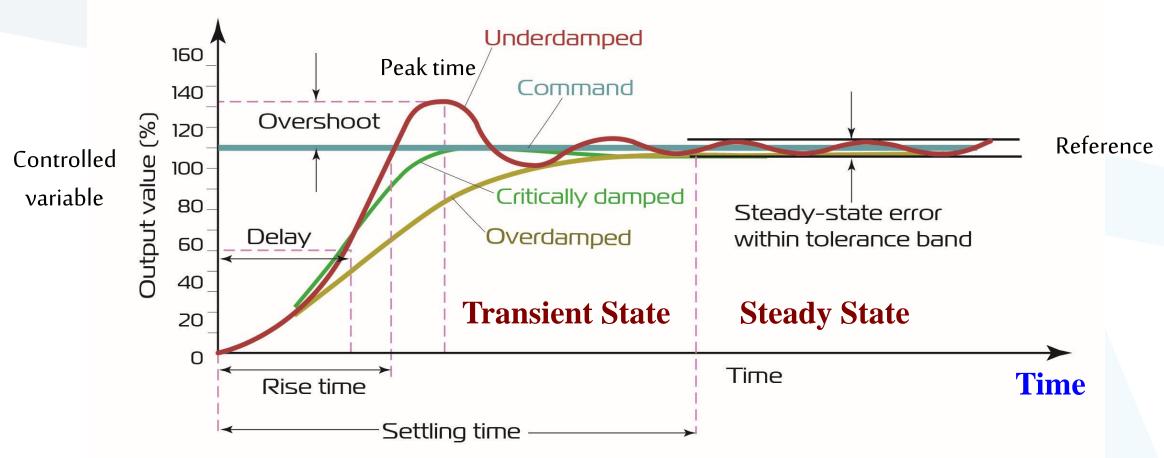

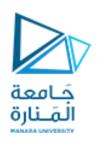

انتهت المحاضرة